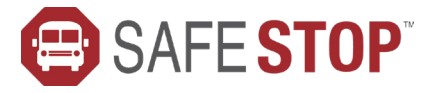

## NOW AVAILABLE FOR

# JAMES ISLAND **CHARTER** HIGH SCHOOL

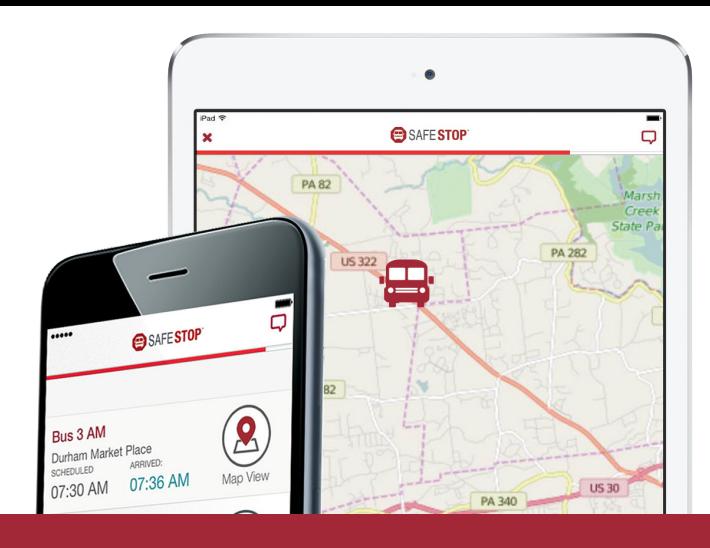

## **WHY PARENTS & SCHOOLS** CHOOSE SAFESTOP

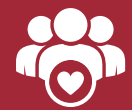

It's free and features an easy-to-use interface

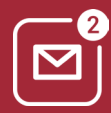

Expected bus stop arrival times and Bus Locator

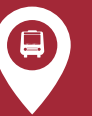

Alerts & messaging for service notifications and updates

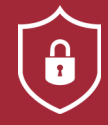

Secure registration to ensure access for only authorized users

### **HOW TO GET STARTED**

#### NEW TO SAFESTOP?

*Just follow these easy instructions to get the app.*

- Search "SafeStop" on your Apple or Android device to download the free app. You can also access SafeStop on the web at www.SafeStopApp.com.
- Select "Create Account", enter your information, and search for your school or district using your ZIP/Postal Code.
- Locate and select James Island Charter High School from the list provided.
- You must enter in the 2018-2019 Access Code listed below. This will grant you access into SafeStop.
- Access Code: TJNS94.
- Having trouble registering? Please reach out to school administration.

#### RETURNING USER?

*Welcome back! Now, let's get your account back online.*

Log in to your SafeStop account then click "Reactivate Your Account." From there, just enter your postal code, select Jame Island Charter High School, and re-enter your the Access Code above to successfully renew your account for the year.

#### SETTING UP YOUR ACCOUNT

- Once you log in to your account, select "Add A Bus Stop" and search using your home address. A list of routes with nearby bus stops will appear. Select the desired route and bus stop for your child's morning and afternoon bus stop.
- If you have multiple children, repeat this process for each of their bus stops. Tap the check mark in the top-right corner to return to your Account home screen.
- NOTE: SafeStop relies on information provided by the transportation department. Use the Report An App Issue feature to report inaccurate route information.

#### USING YOUR ACCOUNT

- Each bus stop features a Bus Locator button and a Scheduled Arrival Time. In most cases, an Estimated Time of Arrival will appear once we confirm the route is being performed as planned.
- The Alerts & Messaging Center is located in the top right corner of the app, which contains messages and updates from your transportation department.

For additional help, email us at support@SafeStopApp.com or call (800) 843-8936. Report An App Issue: Tap the Settings Icon and select Report An App Issue.

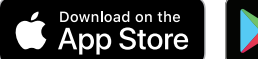

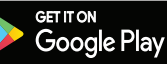